# **Caution for installation and usage**

# **1. Precautions for different DVR**

Please use it with the corresponding PoC DVR. With PoC(Power over Coax) function, the DVR is able to supply camera with the power. And with CoC(Control over Coax) function, the DVR is able to send RS485 to the camera

- PoC DVR : When connecting to WEBGATE's PoC DVR, only the coaxial cable is needed between the camera and DVR to supply power and send RS485.
- Non PoC DVR : When connecting to Non PoC DVR, please separately connect DV12V to the camera.

**2. Check Frame rate setting based on power frequency** - Set Frame rate to 25Hz if your region is using 50Hz(PAL) power frequency, or set to 30Hz for 60Hz(NTSC) region. (OSD : System  $\rightarrow$  Frame rate).

#### **3. Focus setup**

To aviod losing focus at night time, please adjust camera focus as follows.

- 1) Connect OSD remote controller on the back of the camera.
- 2) Press [SET] on the OSD remote controller and select "FOCUS ADJ" to enable "Adjust Focusing" mode.
- 3) Use the lens' lever to adjust zoom and focus. (※Check the Focus Gauge)
- 4) End the "Adjust Focusing" mode by pressing the [SET] on the OSD remote controller.
- ※ What is Focus Gauge?

 When the user is manually adjusting the focus, the camera shows graphical bar to have the user look at the focus visually. When the yellow and green bar meets together, that's where the camera is focused.

# **4. Shutter mode setup based on installation environment**

- INDOOR : Controls brightness for the best video quality at indoor environment.
- OUTDOOR : Controls brightness for the best video quality at outdoor environment.
- INDOOR/OUTDOOR-ANTI BLUR : Improves the motion blurring phenomenon than Indoor/Outdoor mode under dark environment but the brightness decreases relatively.
- 5. Do not expose this camera to rain or moisture to prevent malfunction, fire and shock hazard.
- 6. DC12V(500mA over) power adapter must be used.
- 7. Please contact to qualified service personnel in case of product damage. Do not attempt to repair product by yourself.
- 8. Please avoid external shock and vibration on the product.
- 9. Do not install product under excessive heat or cold environment. (recommended operation temperature is -10°C~50°C)
- 10. Do not target lens to the sun. Image sensor might be damaged
- 11. Do not open the product under any circumstances, it could void the warranty. Natural disaster like lightning, flood will need charge for repair.

# **Feature**

# **PoC / CoC**

PoC(Power over Coax) : WEBGATE PoC DVR supplies camera with power through connected coaxial cable.

CoC(Control over Coax) : WEBGATE PoC DVR supplies camera with RS485 without additional communication line. Allowing OSD control, zoom, focus, f/w upgrade and more. ※ All PoC supported cameras support CoC function as well.

# **2MP, Full HD high resolution picture quality**

Full HD(1920x1080) provides 6 times higher resolution than SD level camera, and more clear video image can be achieved through 1/3", 2Megapixel progressive CMOS.

#### **High performance under low light environment**

High performance quality can be achieved under low light environment by optimizing the image handling technology on CMOS sensor. (B/W : 0.0005 Lux / Color : 0.2Lux@50IRE, F.1.4, 3100K, DSS OFF)

# **Indoor/Outdoor function**

Minimizes the motion blur of object from slowly moving person(Indoor) to fast moving vehicle(outdoor) by optimizing the signal processing and controls brightness automatically to perform the best video image

#### **3D-DNR**

3D-DNR function efficiently removes video noise in dark environment, and shows clear image as a result.

# **True Day & Night function**

Camera senses the surrounding brightness automatically, and insert/remove the IR-CUT filter to get the best sensitivity performance.

# **WDR/BLC/ACE/HLC**

This is a light adjustment feature which can balance image brightness against images with high contrasts of light.

# **DEFOG Function**

Provides clear and undistorted images from fog, dust, sea fog and any bad weather conditions.

#### **Adjust Focusing function**

Even though D&N lens is in use, focus might be distorted in night time. To prevent this problem, camera supports Adjust Focusing function. After use this function, you can get clear video image both daytime and night time.

# **Privacy support**

Camera can support up to 15 privacy masking areas.

# **Supplied accessories**

Please check if all the supplied accessories are included.

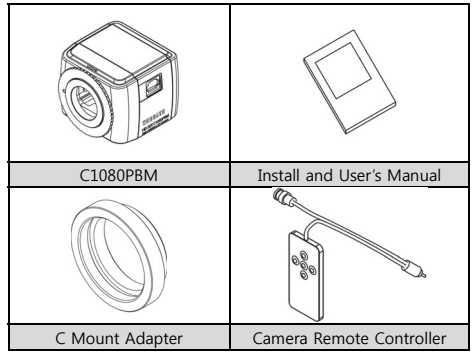

# **Product description**

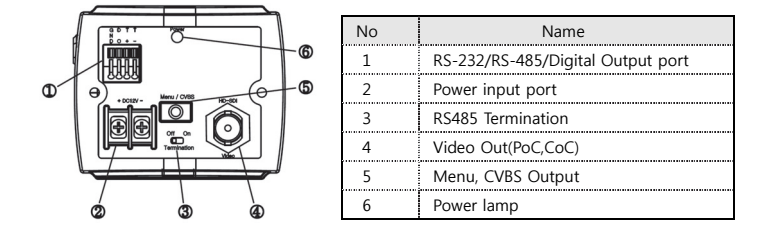

# **Camera installation**

# **Mount Lens**

- 1. Remove C mount adaptor ring to use CS mount lens.
	- Connect C mount adaptor ring to use C mount lens.
- 2. You may need to loosen the lens locking ring and its adjustment when you cannot get the focus.
- **※ Please pay special attention to the bottom of lens not to touch with the surface of CMOS sensor.**

# **Auto Iris connector wiring**

In case of using Auto Iris lens, connect the Iris Jack of lens to the Iris connector of camera.

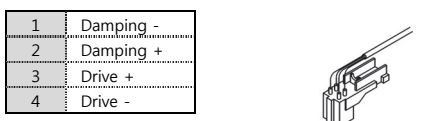

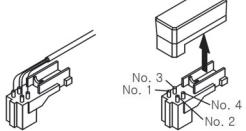

#### **How to Set up Install C1080PBM**

- 1. How to connect it with the WEBGATE PoC DVR
- Does not need any additional power adapter. Just connect coaxial cable higher than 4C-HFBT to the DVR.

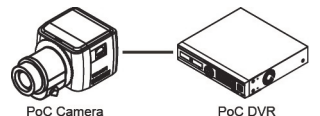

- 2. How to connect it with the conventional DVR
- Connect the PoC repeater, RP101P, between the camera and DVR. And put additional power adopter.

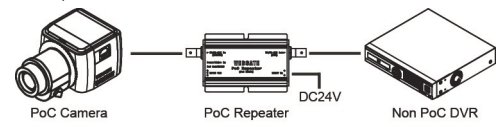

# **How to use OSD remote controller**

- 1. CVBS output
- Connect CCTV monitor to OSD remote controller's CVBS outport to check the image. (SD quality)
- When images stop coming out, press any button on the OSD remote controller to see the image again.
- 2. OSD Control
- Press OSD remote controller to control camera's OSD menu after connected.

# **Caution in BNC connector connection**

The impedance of BNC connector should be 75Ω. If 50Ω connector is used, the transmission distance will be reduced approx. 10m

# **Caution in cable selection**

The maximum transmission distance of HD-SDI will vary depending on cable manufacturer and installation environment. Please refer to the below table to select suitable coaxial cable.

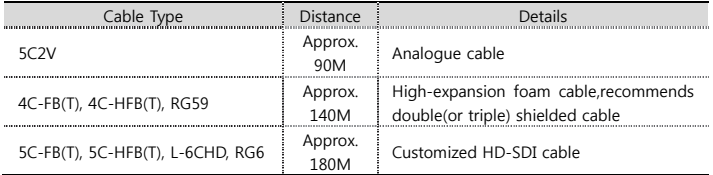

# **Caution when Connecting Power**

If the DVR does not support PoC function, then the power must be provided separately. DC12V is required. When the user uses different power, the camera can seriously be damaged.

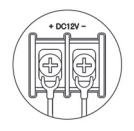

#### **How to upgrade F/W by using CoC(RS485)**

- 1. Connect WEBGATE DVR with camera.
- 2. Run [HD-SDI Camera Network Upgrader] and select [CoC] on [Serial Port].
	- PC and DVR must be connected through network.
- 3. Select the desired camera's channel, then write down that DVR's IP address.
	- HD camera upgrade program and F/W can be downloaded from the website. (http://www.webgateinc.com/)

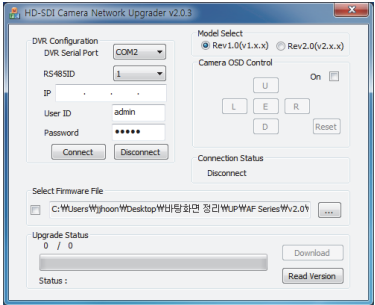

- 4. Insert DVR's Port, User ID, Password and press "Connect" to log-in to the DVR.
- 5. Select [ON] in Camera OSD Control, then press E,L,R,U,D buttons to check camera's OSD control.
	- When OSD control is not available, check DVR and camera's configuration.
- 6. Select the F/W and press "Load" to upgrade the camera. The camera will reboot. - Images will be stopped until the boot is complete.
- 7. When the upgrade is finished, the DVR and CMS (Control CenteR) can be used to remotely change the camera's settings.

**<Note>** 

1) When upgrading F/W, the setting will be reset.

# **How to use OSD menu**

# **OSD menu function**

Press [SET] on the OSD remote controller to show OSD configuration menu.

- If OSD menu is not closed, it will be closed automatically in 1 minute.

# **(Changed configuration value will not be saved)**

- Bold font with underline means factory default.

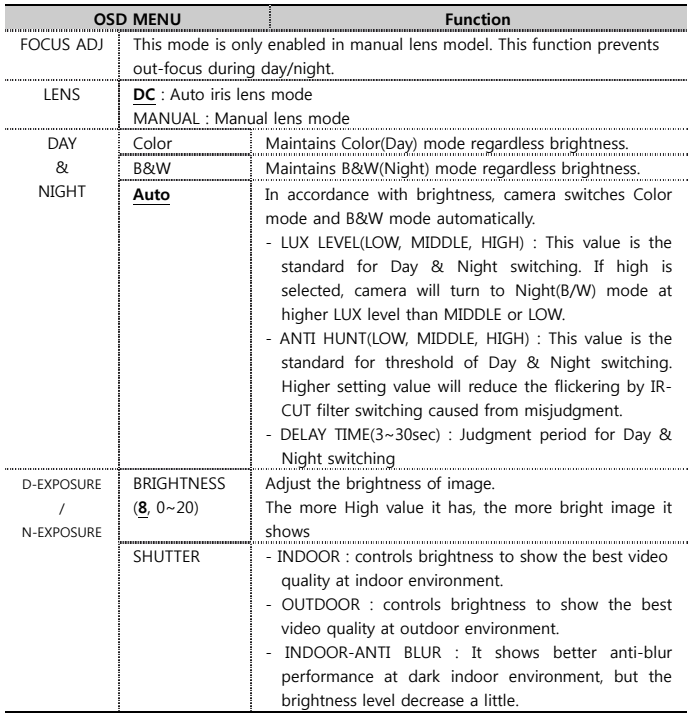

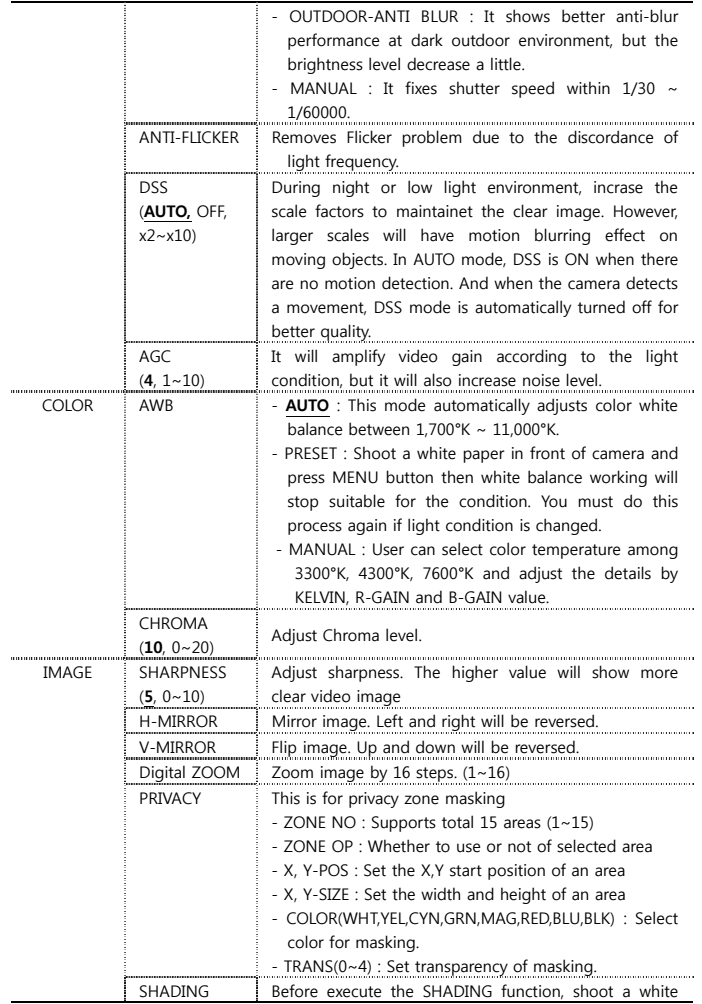

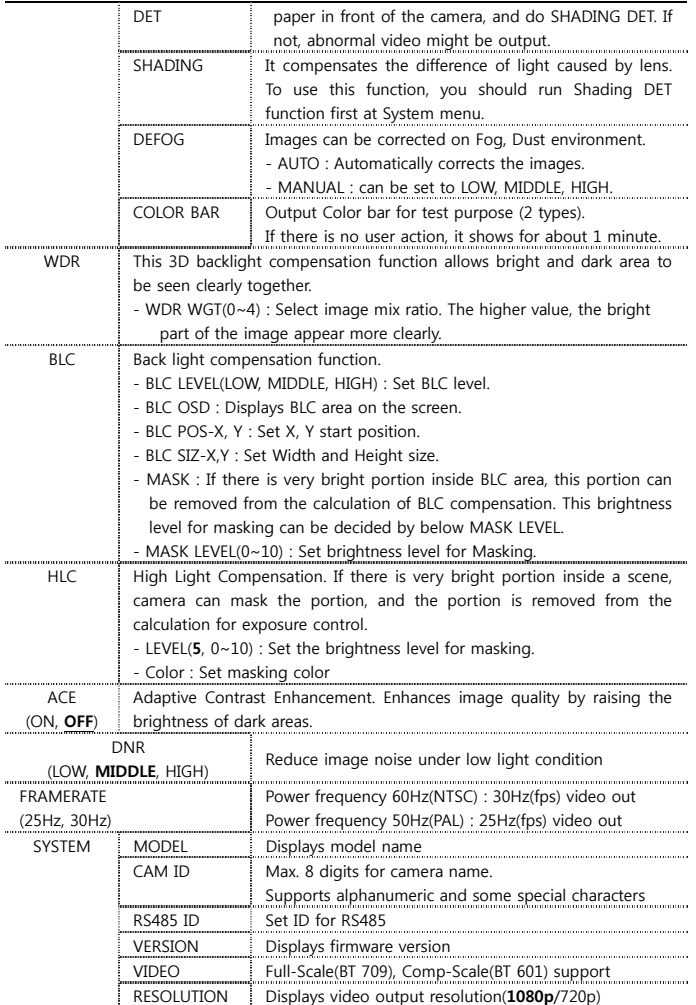

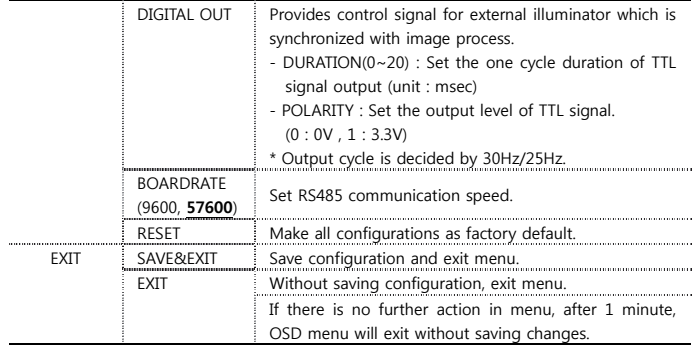

# **Product Specification**

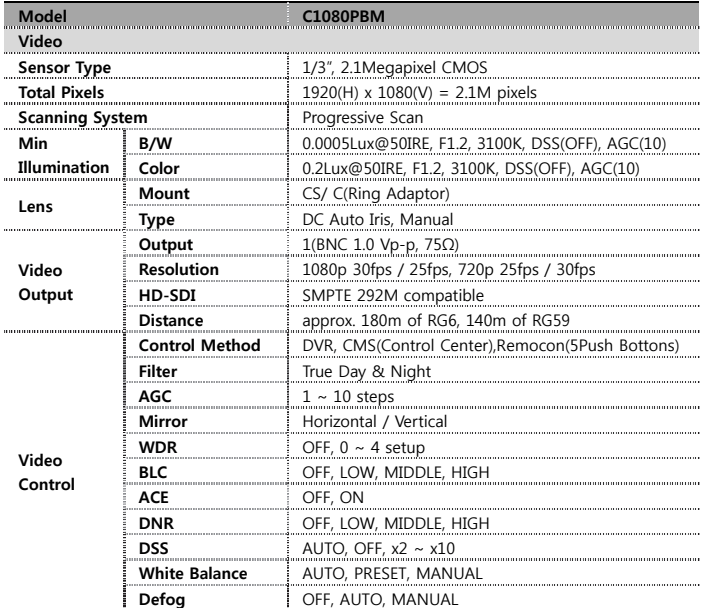

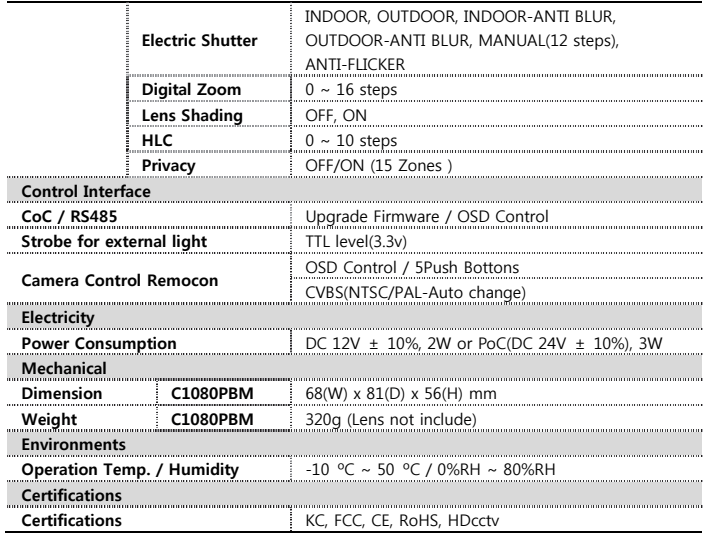

# **Dimension (unit : mm)**

**C1080PBM** 

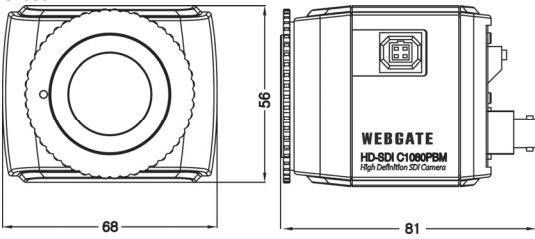

# **Warranty**

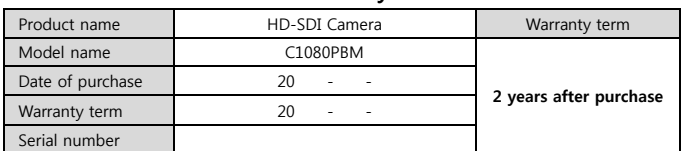

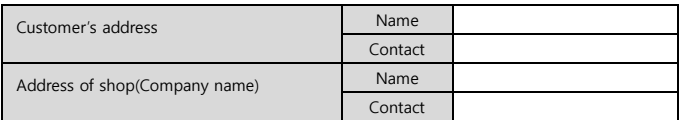

◈ Please fill out vacant area before sending products.

# **★ For customer service ★**

Please read this manual again before requesting customer service. Any simple malfunctions due to customer's misunderstanding on the product could be resolved by customer.

How to request service?

Please inform details of malfunctions correctly.

Free or non free repair will be decided based on details of warranty card.

# **WebGate Division Daemyung Enterprise Co., Ltd.**

6F Hanlim Venture Town B/D 689-6, Geumjeong Dong, Gunposi, Gyeonggido,Korea Main : TEL : +82-31-428-9300 Client Service : TEL : +82-1644-3421

The damages caused from following conditions will be repaired by customer's cost.

- 1. Any damage comes from customer's carelessness
- 2. When improper power is entered
- 3. When you repair unit by yourself
- 4. Any damage comes from natural disaster like lightning, flood, etc.
- 5. Consumable parts replacement

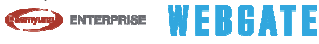

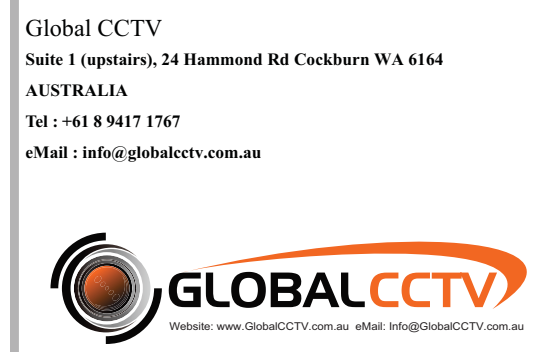